# **SISTEM SOKONGAN KEPUTUSAN DAN PENGURUSAN KANVAS MODEL PERNIAGAAN BAGI USAHAWAN WANITA B40 (EBMCPRENEUR)**

#### Nurfarah Syahfiezah Burhanuddin & Zulaiha Ali Othman

*Fakulti Teknologi & Sains Maklumat, Universiti Kebangsaan Malaysia, 43600 Bangi, Selangor Darul Ehsan*

#### *ABSTRAK*

Smart Suripreneur ialah satu platform yang dibangunkan bagi membantu proses pembangunan usahawan wanita B40 dan mengurus perniagaan mereka dalam talian. Salah satu elemen Smart Suriprenuer ialah integrasi kecerdasan buatan terhadap sistem dengan tujuan untuk membantu usahawan. Platform itu membolehkan kerajaan menganalisis kesan indeks KDNK Malaysia ke atas sebarang program inisiatif perniagaan yang dilaksanakan oleh perniagaan wanita B40. Pembangunan sistem ini terdiri daripada latihan, pengurusan jualan perniagaan, bimbingan dan menyokong usahawan untuk mengendalikan perniagaan seperti melakar Kanvas Model Perniagaan (BMC). Untuk menjalankan suatu perniagaan, Kanvas Model Perniagaan adalah perkara yang paling utama bagi setiap perniagaan. Hal ini kerana Kanvas Model Perniagaan (BMC) merupakan pelan perniagaan secara menyeluruh. Proses merangka Kanvas Model Perniagaan (BMC) perlu latihan dan pemahaman yang tinggi untuk merancang suatu perniagaan tetapi bagi usahawan B40 agak sukar untuk dipelajari. Oleh itu, kajian ini bertujuan untuk mencadangkan cadangan Kanvas Model Perniagaan (BMC) kepada usahawan wanita B40 dengan mengikut profil perniagaan yang telah didaftarkan. Initiatif ini telah dinamakan sebagai eBMCPreneur. Proses untuk mencadangkan Kanvas Model Perniagaan (BMC) dikategorikan sebagai Penapisan Berasakan Kandungan yang merupakan antara salah satu kaedah persamaan. Kanvas Model Perniagaan (BMC) yang mempunyai kedudukan tertinggi merupakan contoh Kanvas Model Perniagaan (BMC) yang terbaik. Hal ini kerana, prestasi persamaan yang telah dihasilkan melalui algotima akan dibandingkan dengan setiap set data yang ada. Selain itu, eBMCPreneur akan mengesyorkan idea input di antara setiap 9 elemen Kanvas Model Perniagaan (BMC) untuk membantu menghasilkan cadangan baharu. Lima eksperimen telah dijalankan menggunakan 25 set bmc. Hasilnya menunjukkan keupayaan sistem dalam mencadangkan Kanvas Model Perniagaan (BMC)  $\label{thm:main} Fakulti\text{ Teknologi & Sains Makhumat, University Kebangsaan Malaysia, 43600 Ba  
\nSelangor Daruli Ehsan  
\nABSTRAK  
\nSmart Suripreneur ialah satu platform yang dibangunkan bagi membantu  
\nembangunan usahawan wanita B40 dan mengurus pemigaan mereka dalam talian  
\naut elemen Smatr Suripreneur ialah integrasi kecerdasan buatan terhadap sistem  
\nujuan untuk membantu usahawan. Platform ieu membolehkan kerajaan menganalisia  
\nmdeks KDNK Malaysia ke atas sebarang program inistarif pemiiagan yang dikasanak  
\npermigaan, binbingan dan menyokong usahawan untuk mengendalikan, peng$ B40. Pembangunan sistem ini terdiri daripadan ngan dan menyokong usahawan untuk menge<br>Model Perniagaan (BMC). Untuk menjalankar<br>adalah perkara yang paling utama bagi setiap<br>rniagaan (BMC) merupakan pelan perniagaan<br>Model P

yang bersuaian mengikut matlamat dan persamaan perniagaan. eBMCPreneur secara tidak langsung dapat memudahkan usahawan membina dokumen Rancangan Perniagaan yang merupakan dokumen sokongan bagi usahawan untuk mencari bakal pelabur atau pihak bank.

#### **1.0 PENGENALAN**

Sistem Smart SuriPrenuer adalah satu platform berasaskan web yang dibangunkan dengan bertujuan membantu usahawan wanita B40 sama ada menjalankan perusahaan kecil atau suri rumah yang mahu mencari cara menjana lebih banyak pendapatan dari rumah. Sistem Smart SuriPrenuer dapat membimbing golongan wanita kategori B40 untuk mengembangkan perusahaan mereka dengan melalui kaedah mengasah bakat dan menambah ilmu pengetahuan serta dibimbing untuk memilih suatu keputusan yang bijak.

Dalam usaha membantu usahawan-usahawan kecil ini, Sistem Smart SuriPrenuer terdiri daripada beberapa modul penting yang dapat menjamin kejayaan seorang usahawan. Sistem Smart SuriPrenuer mempunyai Modul Paparan Hadapan, Modul Bisnes Profil, Modul Jualan, Modul Latihan, Modul Coaching dan juga Modul *Decision Support System* (DSS). Pembangunan sistem memilih metodologi *Agile* sebagai metod pengurusan projek. Pendekatan sistem berorientasikan objek akan digunakan dalam fasa metodologi *Agile* bagi membangunkan eBMCPreneur. Rangka kerja "Tailwind" digunakan untuk mereka bentuk pembangunan antara muka pengguna manakala rangka kerja "Laravel" untuk melaksanakan pembangunan sistem. Rangka kerja sistem sokongan keputusan ini adalah berasaskan web. Sistem Smart Suntrenuer adalam satu platform berasaskan web yang diband<br>dengan bertujuan membantu usahawan wanita B40 sama ada menjalankan peru<br>kecil atau suri rumah yang mahu mencari cara menjana lebih banyak pendapat<br>ru ahawan. Sistem Smart SuriPrenuer mempunya<br>nes Profil, Modul Jualan, Modul Latihan, Modu<br>iupport System (DSS). Pembangunan sistem<br>etod pengurusan projek. Pendekatan sistem l<br>dalam fasa metodologi Agile bagi membangun<br>lwind"

Sebilangan besar penduduk B40 terdiri daripada pekerja kasual dan berkemahiran rendah dimana mereka akan lebih terdedah kepada kegagalan dalam perniagaan. Dengan wujudnya platform ini, usahawan dan suri rumah yang tidak berkemahiran ataupun kurang ilmu pengetahuan masih mempunyai peluang yang cerah untuk berjaya dalam bidang perniagaan walaupun hanya dari rumah. Proses merangka Kanvas Model Perniagaan (BMC) perlu latihan dan pemahaman yang tinggi untuk merancang suatu perniagaan tetapi bagi usahawan B40 agak sukar untuk dipelajari. Hal ini kerana kos yang perlu ditanggung untuk mendapatkan latihan agak tinggi. Oleh itu, kajian ini bertujuan untuk mencadangkan cadangan Kanvas Model Perniagaan (BMC) kepada usahawan wanita B40 dengan mengikut profil perniagaan yang telah didaftarkan. Initiatif ini telah dinamakan sebagai eBMCPreneur.

eBMCPreneur berfungsi untuk membolehkan pengguna mengenal pasti senarai bisnes yang telah didaftarkan. Sistem ini memerlukan pengguna mendaftarkan jenis dan kategori perniagaan mereka untuk membolehkan eBMCPreneur mencadangkan Kanvas Model Perniagaan (BMC) yang agak sepadan dengan kriteria perniagaan. Sistem dapat mencadangkan Kanvas Model Perniagaan manakala pengguna dapat memilih Kanvas Model Perniagaan serta mengubah segmen dan menyimpan data.

#### **2.0 PERNYATAAN MASALAH**

Setiap bidang sudah tentu mempunyai masalah dan kekangan yang tersendiri. Malaysia diketegorikan sebagai sebuah negara moden yang sedang menelusuri Revolusi Perindustrian Keempat, namun begitu Malaysia masih tidak mempunyai sistem atau perisian tempatan yang khusus dalam menawarkan khidmat pengurusan dan sokongan keputusan Kanvas Model Perniagaan (BMC) secara percuma. Hal ini membebankan para usawahan wanita B40 kerana mereka sukar membuat keputusan yang tepat disebabkan kurangnya pengetahuan dan nasihat. mencaaangkan Nanvas Model Permiagaan (BMC) yang agak sepadan dengan<br>permiagaan. Sistem dapat mencadangkan Kanvas Model Permiagaan mengguna dapat memilih Kanvas Model Permiagaan serta mengubah segm<br>menyimpan data.<br>Detiap bi

Menurut kajian yang dijalankan oleh Sharina et al (2013), sebanyak 72.2% usahawan tidak dapat berhubung secara atas talian dengan jurulatih perniagaan. Untuk mendapatkan khidmat nasihat, mereka perlu datang ke pejabat mengunakan pengangkutan sendiri, diikuti dengan melalui panggilan telefon dan juga lawatan ke premis. Proses ini memerlukan kos yang tinggi. Usahawan daripada kategori B40, sudah pasti adalah golongan yang paling terkesan. Disebabkan oleh keadaan ini, usahawan kecil pasti memulakan perniagaan tanpa sebarangan ilmu dan bimbingan. Menurut Barrett (2006), kekurangan bimbingan mentor dalam peringkat awal permulaan bisnes, akan menyebabkan usahawan kekurangan sumber yang diperlukan untuk mengembangkan perniagaan mereka. Sudah tentu para usahawan ini tidak diketegorikan sebagai sebuah negara moder<br>Perindustrian Keempat, namun begitu Malays<br>Perindustrian tempatan yang khusus dalam menav<br>gan keputusan Kanvas Model Perniagaan (BM<br>kan para usawahan wanita B40 kerana mereka<br>diseb

mengetahui bahawa pentingnya penyediaan Kanvas Model Perniagaan (BMC) di awal perniagaan.

Oleh itu rasional untuk membangunan eBMCPreneur supaya dapat memastikan usahawan tidak mengabaikan proses yang amat kritikal demi menjamin kejayaan perniagaan mereka. Dengan wujudnya eBMCPreneur, ia sedikit sebanyak dapat membantu perniaga untuk mengurus perkara-perkara yang berkait rapat tentang perniagaan mereka contohnya seperti dari aspek keputusan, kewangan, pinjaman, dan konsultasi.

#### **3.0 OBJEKTIF KAJIAN**

#### 3.1 OBJEKTIF

Tujuan utama kajian ini adalah seperti berikut

• Membangunkan eBMCPreneur iaitu Sistem Sokongan Keputusan dalam Pengurusan Kanvas Model Perniagaan bagi Usahawan Wanita B40 yang berasaskan web. mbangunkan eBMCPreneur iaitu Sistem Sc<br>
ngurusan Kanvas Model Perniagaan bagi Us<br>
asaskan web.<br>
1 ini bagi memastikan objektif kajian dapat dic<br>
pkan dan dijadikan sebagai panduan kepada sis<br>
1 MGGUNA<br>
MGGUNA<br>
hawan Wanita

#### 3.2 SKOP

Skop kajian ini bagi memastikan objektif kajian dapat dicapai. Beberapa skop kajian telah ditetapkan dan dijadikan sebagai panduan kepada sistem yang akan dibangunkan. Antaranya adalah: Consultasi.<br>
Termiagaan mereka contohnya seperti dari aspek keputusan, kewangan, pinjam<br>
konsultasi.<br>
COBJEKTIF KAJIAN<br>
COBJEKTIF KAJIAN<br>
Tujuan utama kajian ini adalah seperti berikut :<br>
Pujuan utama kajian ini adalah sep

#### **SKOP PENGGUNA**

- Usahawan Wanita B40
- Suri rumah yang mahu memulakan perniagaan.

#### **SKOP SISTEM**

- 25 sample data Kanavs Model Pernigaan akan digunakan untuk membuat cadangan kepada pengguna yang mendaftar perniagaan.
- Memberi fokus dalam beberapa jenis perniagaan dahulu.
- Dapat mencadangkan Kanvas Model Perniagaan mengikut kategori.
- Sistem mencadangkan sekurang-kurangnya 5 jenis BMC mengikut peringkat. Peringgkat pertama bersesuaian dengan perniagaan, peringkat kedua mengikut jenis perniagaan yang agak serupa dan berjaya manakala peringkat ketiga mmencadangkan Kanvas Model Perniagaan yang Berjaya.
- Pengguna dapat memilih Kanvas Model Perniagaan dan mengubah segmen di Kanvas Model Perniagaan mengikut kesusaian perniagaan.
- Sistem akan menyimpan data di pangkalan data.

#### **4.0 METOD KAJIAN**

Rahsia kejayaan bagi sesebuah pembangunan projek adalah memilih metodologi pengurusan projek yang tepat atau dikenali sebagai kitaran hayat pembangunan sistem (*SDLC*). Mewujudkan rangka kerja yang berkesan adalah penting untuk menjamin sesuatu projek berjalan dengan lancar. Oleh yang demikian, Metodologi *Agile* merupakan satu kaedah yang terbaik bagi pembangunan eBMCPreneur.

Kaedah Metodologi *Agile* ini dikenali sebagai pendekatan yang pantas dan fleksibel terutama sekali bagi pengurusan projek yang berdasarkan prinsip kerjasama, kebolehsuaian dan penambahbaikan berterusan. Melalui metodologi ini, membolehkan pembetulan khusus yang pantas berdasarkan maklum balas pihak berkepentingan (*Stakeholder*). Dengan mengambil kira Sistem Smart SuriPrenuer yang terdiri dari pelbagai modul lain, kaedah Metod *Scrum* yang melalui Metodologi *Agile* akan diguna pakai bagi menjayakan Sistem Smart SuriPrenuer. Hal ini kerana, Metodologi *Scrum* merangkumi penglibatan dan kerjasama daripada semua ahli  $\begin{minipage}[t]{0.9\textwidth} \begin{tabular}{p{0.85\textwidth}} \begin{tabular}{p{0.85\textwidth}} \begin{tabular}{p{0.85\textwidth}} \begin{tabular}{p{0.85\textwidth}} \begin{tabular}{p{0.85\textwidth}} \begin{tabular}{p{0.85\textwidth}} \begin{tabular}{p{0.85\textwidth}} \begin{tabular}{p{0.85\textwidth}} \begin{tabular}{p{0.85\textwidth}} \begin{tabular}{p{0.85\textwidth}} \begin{tabular}{p{0.85\textwidth}} \begin{tabular}{p{0.85\textwidth}} \begin{tabular}{p{0.85$ pasukan daripada modul atau subsistem yang lain. satu kaedah yang terbaik bagi pembangunan e<br>
edah Metodologi Agile ini dikenali sebagai p<br>
rutama sekali bagi pengurusan projek yang ber<br>
ian dan penambahbaikan berterusan.<br>
l<br>
kan pembetulan khusus yang pantas berdasa<br>
ng

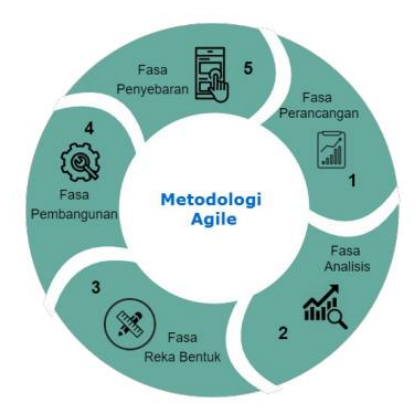

Rajah 4.1 Metodologi Agile

### 4.1 FASA PERANCANGAN

Fasa pertama yang membincangkan perkara berkaitan perancangan awal projek dengan menyatakan objektif, skop dan permasalahan kajian yang menyebabkan aplikasi ini dibangunkan. Proses ini termasuk dengan perbincangan dengan penyelia, pengumpulan maklumat berkaitan kajian serta mencari dan menganalisis sumber maklumat melalui internet dan jurnal. Rajah 4.1 Metodologi Agile<br>
1.1 FASA PERANCANGAN<br>
Fasa pertama yang membincangkan perkara berkaitan perancangan awal proje<br>
dengan menyatakan objektif, skop dan permasalahan kajian yang menyebabka<br>
1.1 apikasi ini dibangun

#### 4.2 FASA ANALISIS

Hasil dapatan kajian awal di fasa pertama, penganalisian data yang dikumpul berlaku dalam pada fasa ini. Peringkat ini melibatkan pendekatan sistem berorientasikan objek. Fasa analisis termasuk dalam merancang perisian dan perkakasannya. Di fasa ini, kerja-kerja mereka bentuk antara muka aplikasi dan kefungsian bagi aplikasi akan dilaksanakan. Juga perlu mengenal pasti keperluan fungsian dan keperluan bukan fungsian sistem (Functional and Non-Functional Requirements). MERISTER MENTERAT AN ANALISIS<br>ALISIS<br>ALISIS<br>Anakai ang awal di fasa pertama, penganalisian di fasa ini. Peringkat ini melibatkan pendekatan<br>analisis termasuk dalam merancang perisian d<br>erja mereka bentuk antara muka aplika

#### 4.3 FASA REKA BENTUK

Peringkat ini juga melibatkan pendekatan sistem berorientasikan objek. Pembangunan sistem yang melibatkan teknik *use case diagram*, *sequence diagram*, dan juga *class diagram*. Teknik-teknik ini diguna pakai bertujuan untuk memperlihatkan gambaran awal dan proses bakal dijalankan semasa pembangunan sistem ini. Selain itu, pendekatan sistem berorientasikan objek akan dapat membantu dalam mengetahui keperluan sistem dan pengguna melalui proses memodel dan mereka bentuk perisian yang bersesuian dengan pembangunan sistem.

#### 4.4 FASA PEMBANGUNAN

Di fasa ini, sistem akan mula dibangunkan mengunakan bahasa pengaturcaraan mengikut reka bentuk dan keperluan pengguna yang telah ditentukan pada fasa sebelum ini. Penjanaan kod membolehkan sistem membaca reka bentuk aplikasi seperti yang di lakar.

#### **5.0 HASIL KAJIAN**

Tailwind CSS dan Bootstrap digunakan untuk mereka bentuk pembangunan antara muka pengguna manakala rangka kerja gabungan antara Laravel dan Livewire untuk melaksanakan pembangunan sistem. Rangka kerja sistem sokongan keputusan ini adalah berasaskan web dimana pelayan web yang dipilih adalah APACHE/NGINX dan pelayan Linux. Pembangunan sistem eBMCPreneur memerlukan penyatupaduan antara pangkalan data MySQL MariaDB dan pelayan Linux. Di fasa ini, sistem akan mula dibangunkan mengunakan bahasa pengalurcara<br>
mengikut reka bentuk dan keperluan pengguna yang telah ditentukan pada fasa<br>
sebelum ini. Penjanaan kod membolehkan sistem membaca reka bentuk palik SS dan Bootstrap digunakan untuk mereka berasa di Resultan manakala rangka kerja gabungan antara lahin pembangunan sistem. Rangka kerja sistem asaskan web dimana pelayan web yang dipili n Linux. Pembangunan sistem eBMCPren

Antaramuka pengguna Bisnes Profil atau eBMCPreneur boleh diakses dengan mod gelap seperti Rajah 5.1 atau mod cerah seperti Rajah 5.2. Rajah 5.1 dan 5.2 memaparkan senarai bisnes atau senarai perniagaan yang telah didaftarkan oleh pengguna. Senarai profil bisnes ini terdiri daripada nama produk, jenis produk, jumlah jualan dan keuntunggan serta status atau tahap perniagaan.

|                  | <b>Smart SuriPreneur</b>                                                |                               |                                      |                     |                                                               |                        |
|------------------|-------------------------------------------------------------------------|-------------------------------|--------------------------------------|---------------------|---------------------------------------------------------------|------------------------|
| <b>Dashboard</b> | <b>Designed</b> Bisnes Profil                                           | $\mathbf{1}_{\square}$ Jualan | Latihan <b>DSS</b>                   | l<br>III. Bimbingan | $\boldsymbol{\phi}$<br>Pemasaran                              |                        |
|                  | > Bisnes Profil > Senarai Profil Bisnes<br><b>Senarai Profil Bisnes</b> |                               |                                      |                     |                                                               |                        |
|                  | <b>Senarai Profil Bisnes</b><br>Jumlah Senarai Profil Bisnes 3          |                               |                                      |                     |                                                               | <b>Tambah Bisnes</b>   |
| O carlan         |                                                                         |                               |                                      |                     |                                                               | 10 Rekod $\vee$        |
| <b>BIL</b>       | NAMA PRODUK                                                             | JENIS PRODUK                  | JUALAN                               | RM.                 | STATUS                                                        | <b>IRHAT</b><br>HAPUS  |
| T                | Daging DengDe                                                           | <b>MAKANAN</b>                | 60                                   | <b>RM1790</b>       | Kemandirian                                                   | 賞                      |
| $\overline{2}$   | Farah MUA                                                               | <b>MUA</b>                    | 104                                  | RM 10400            | Permulaan                                                     | ĕ<br>脂                 |
| $\overline{3}$   | <b>ABX MUA</b>                                                          | <b>MUA</b>                    | 105                                  | <b>RM 7350</b>      | Pertumbuhan                                                   | ÷<br>踩                 |
|                  |                                                                         |                               |                                      |                     |                                                               |                        |
|                  |                                                                         |                               |                                      |                     |                                                               |                        |
| 2023 Keenthemes  |                                                                         |                               |                                      |                     |                                                               | About Support Purchase |
|                  |                                                                         |                               |                                      |                     |                                                               |                        |
|                  |                                                                         |                               |                                      |                     | Rajah 5.1 Antaramuka Pengguna Senarai Profil Bisnes Mod Gelap |                        |
|                  |                                                                         |                               |                                      |                     |                                                               |                        |
|                  |                                                                         |                               |                                      |                     |                                                               |                        |
| Dashboard        | <b>Bisnes Profil</b>                                                    | $\mathbf{u}$ Jualan           | <b>Latihan</b><br>$\blacksquare$ DSS | <b>■ Bimbingan</b>  | $\mathscr{D}$ Pemasaran                                       |                        |
|                  | > Bisnes Profil > Senarai Profil Bisnes                                 |                               |                                      |                     |                                                               |                        |
|                  | <b>Senarai Profil Bisnes</b>                                            |                               |                                      |                     |                                                               |                        |
|                  | <b>Senarai Profil Bisnes</b>                                            |                               |                                      |                     |                                                               |                        |
|                  | Jumlah Senarai Profil Bisnes 27                                         |                               |                                      |                     |                                                               | + Tambah Bisnes        |

Rajah 5.1 Antaramuka Pengguna Senarai Profil Bisnes Mod Gelap

|                | Dashboard                                                              | $\mathbf{u}$ Jualan<br><b>Bisnes Profil</b>                           | $\mathbb{P}$ Latihan | $\qquad \qquad \bullet$ DSS | <b>豊 Bimbingan</b> | Pemasaran     |                 |              |
|----------------|------------------------------------------------------------------------|-----------------------------------------------------------------------|----------------------|-----------------------------|--------------------|---------------|-----------------|--------------|
|                |                                                                        | Bisnes Profil > Senarai Profil Bisnes<br><b>Senarai Profil Bisnes</b> |                      |                             |                    |               |                 |              |
|                | <b>Senarai Profil Bisnes</b><br><b>Jumlah Senarai Profil Bisnes 27</b> |                                                                       |                      |                             |                    |               | + Tambah Bisnes |              |
|                |                                                                        |                                                                       |                      |                             |                    |               |                 |              |
| O              | Carian                                                                 |                                                                       |                      |                             |                    |               | 10 Rekod $\sim$ |              |
| <b>P</b>       | <b>NAMA PRODUK</b>                                                     |                                                                       | <b>JENIS PRODUK</b>  | <b>JUALAN</b>               | <b>RM</b>          | <b>STATUS</b> | <b>LIHAT</b>    | <b>HAPUS</b> |
| ٦              |                                                                        | Manisnya Kek Lava                                                     | <b>DESSERT</b>       | 874                         | RM 9605            | Kematangan    |                 |              |
| $\overline{2}$ | 美<br>$10 -$                                                            | esCream                                                               | <b>DESSERT</b>       | 1790                        | RM 14303           | Permulaan     |                 |              |
| 3              |                                                                        | <b>Brownies Lezat</b>                                                 | <b>DESSERT</b>       | 820                         | RM 10652           | Pertumbuhan   |                 |              |
| $\Delta$       |                                                                        | <b>Classic Bites</b>                                                  | <b>DESSERT</b>       | 1363                        | RM 8155            | Kemandirian   |                 | 宜            |

Rajah 5.2 Antaramuka Pengguna Senarai Profil Bisnes Mod Cerah

Ikon lihat di senarai profil bisnes adalah untuk mencapai paparan profil bisnes. Pengguna boleh klik pada ikon lihat mengikut perniagaan untuk mencapai paparan profil bisnes yang mahu dilihat. Rajah 5.3 adalah halaman yang akan dipaparkan mengikut status perniagaan. Terdapat 7 jenis status perniagaan iaitu Prapembudayaan, Pembudayaan, Permulaan, Pertumbuhan, Kemandirian, Perkembangan dan Kematangan. Bisnes Profil ini akan memaparkan perincian perniagaan pengguna beserta Kanvas Model Perniagaan yang telah berjaya dilakar, nama jenis latihan yang perlu di selesaikan dan juga nama pembimbing yang telah ditugaskan.

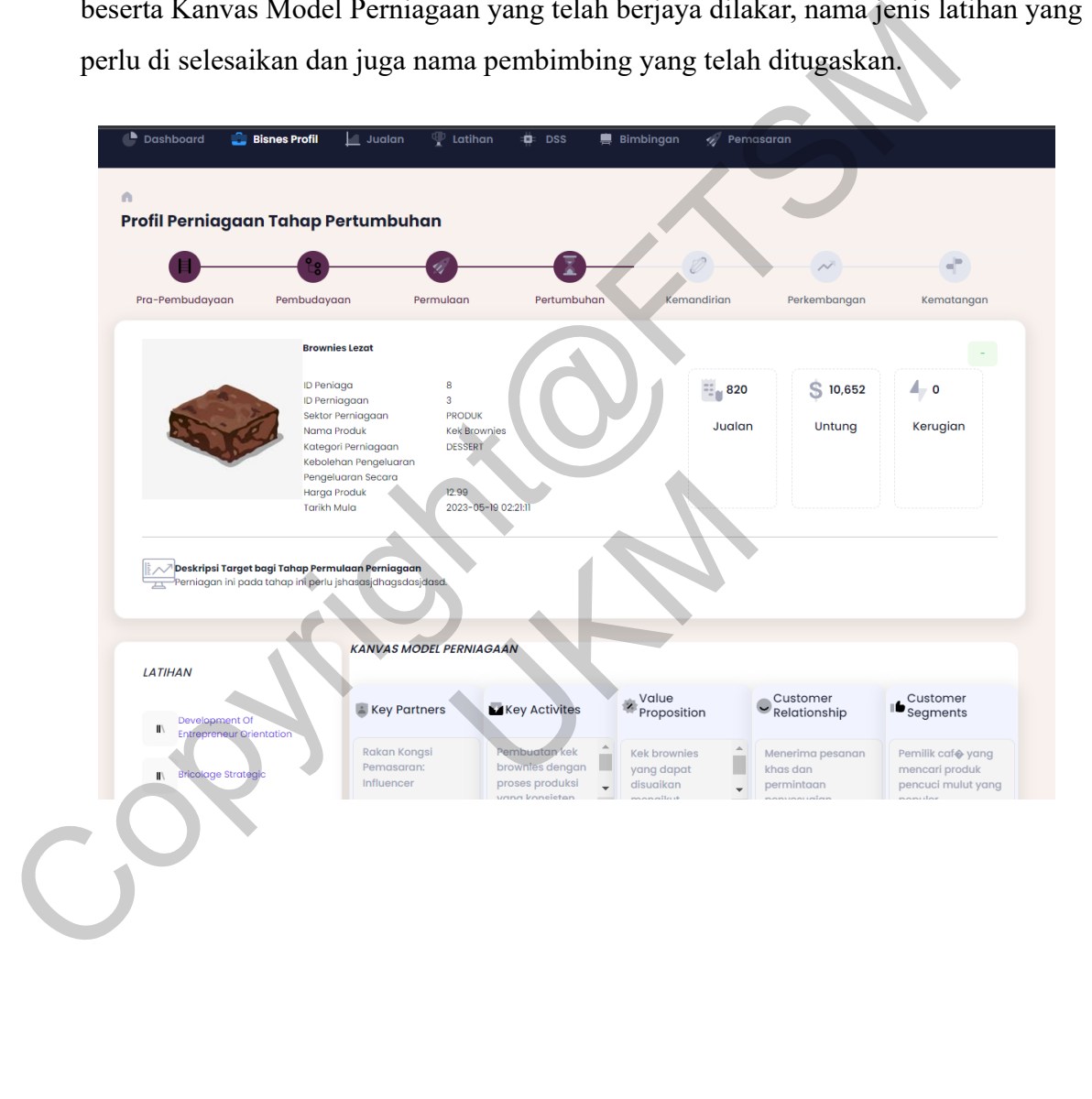

#### PTA-FTSM-2023-A182213

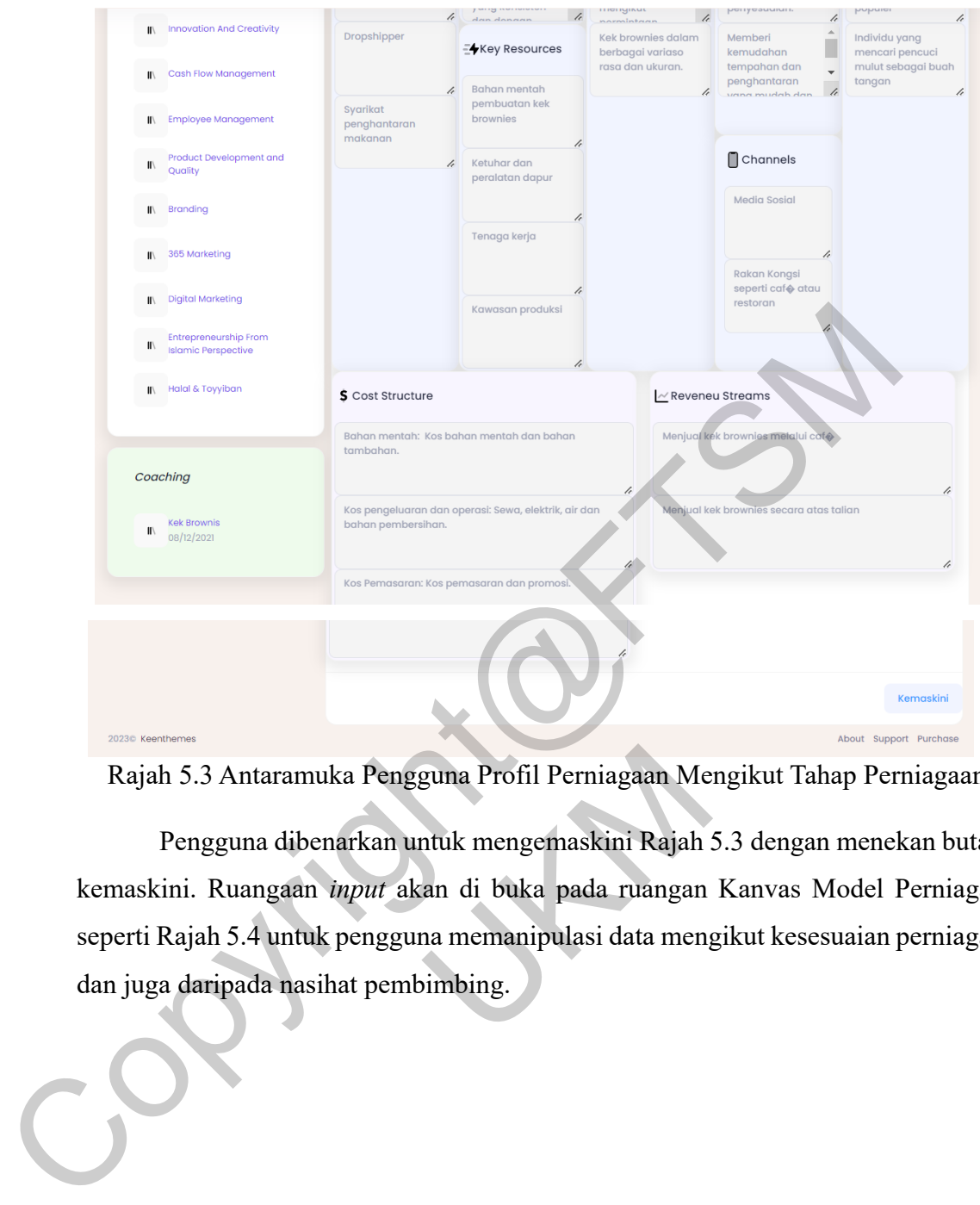

Rajah 5.3 Antaramuka Pengguna Profil Perniagaan Mengikut Tahap Perniagaan

Pengguna dibenarkan untuk mengemaskini Rajah 5.3 dengan menekan butang kemaskini. Ruangaan *input* akan di buka pada ruangan Kanvas Model Perniagaan seperti Rajah 5.4 untuk pengguna memanipulasi data mengikut kesesuaian perniagaan dan juga daripada nasihat pembimbing. 3 Antaramuka Pengguna Profil Perniagaan Mengguna dibenarkan untuk mengemaskini Rajah<br>Ruangaan *input* akan di buka pada ruangan<br>ah 5.4 untuk pengguna memanipulasi data mengaripada nasihat pembimbing.

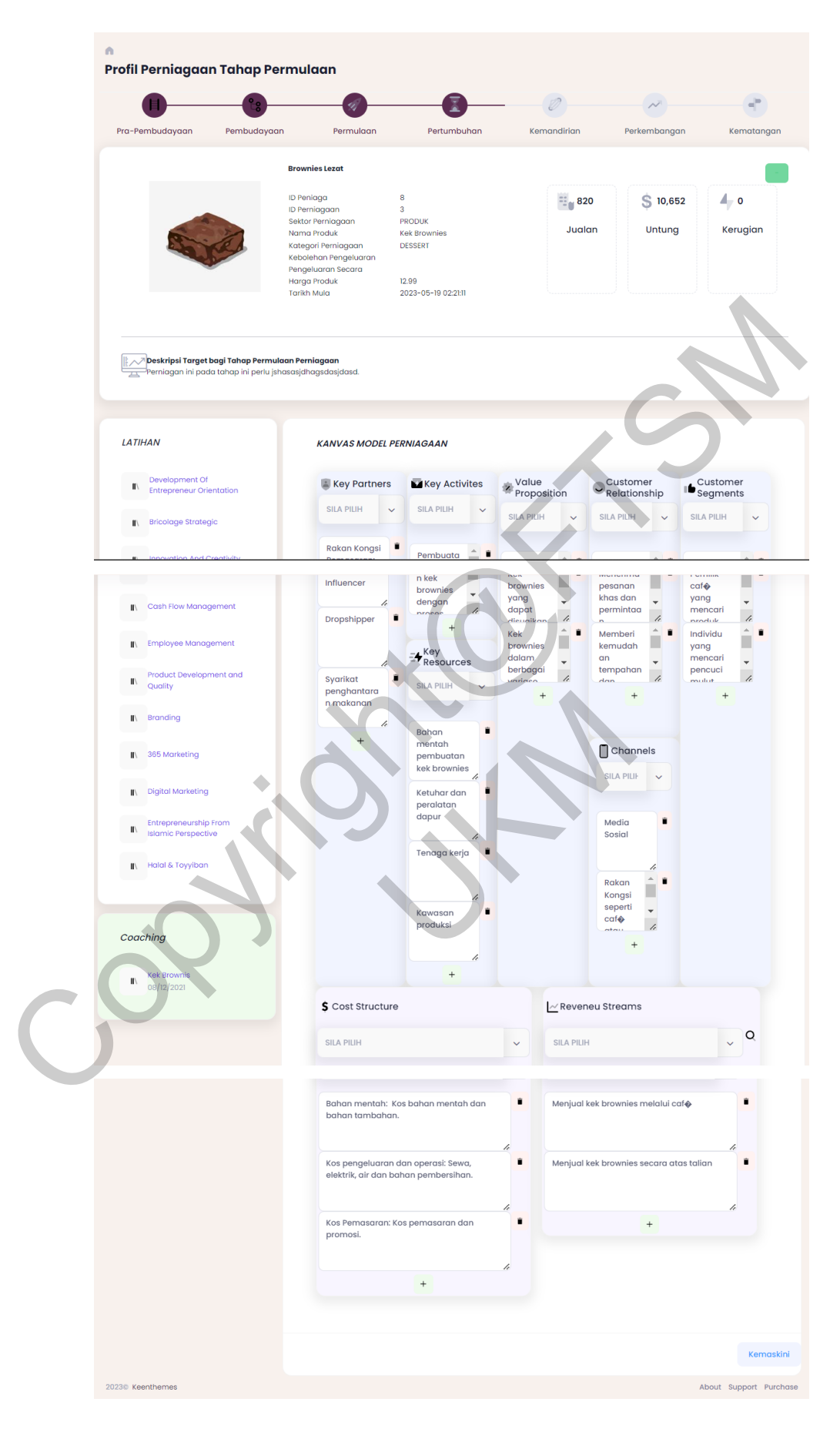

Rajah 5.4 Antaramuka Pengguna Profil Bisnes Untuk Dimanipulasi

Sekiranya pengguna mahu menambah ruangan *input* data, pengguna perlu klik pada ikon '+'. Ruangan *input* data akan dikeluarkan seperti pada Rajah 5.5. Pengguna juga dibenarkan untuk memanipulasi data melalui ruangan yang tersedia ada. Klik ikon 'tong sampah' untuk membuang ruangan *input.* Senarai cadangan *input* akan di senaraikan seperti Rajah 5.6 apabila pengguna klik di ruangan 'SILA PILIH'. Senarai cadangan *input* adalah berdasarkan kategori dan sektor perniagaan. Pilih cadangan *input* yang sesuai dengan jenis perniagaan pengguna. *Input* yang dipilih daripada senarai cadangan akan ditambah di kumpulan data.

Setelah selesai memanipulasi data Kanvas Model Perniagaan, pengguna perlu menekan butang 'KEMASKINI' untuk mengemaskini data. Pengguna akan menerima mesej pengesahan seperti pada Rajah 5.7 sebelum data disimpan ke pangkalan data. Kanvas Model Perniagaan perlu mempunyai **sekurang- kurangnya** 1 *input* data dari setiap 9 elemen. Sistem akan memaparkan halaman Rajah 5.3 yang tidak membenarkan pengguna untuk memanipulasi Kanvas Model Perniagaan. Data yang telah di manipulasi akan dipaparkan di halaman Bisnes Profil.

| Pilih cadangan <i>input</i> yang sesuai dengan jenis perniagaan pengguna. <i>Input</i> |                                            |                                                                     |                          |                             |
|----------------------------------------------------------------------------------------|--------------------------------------------|---------------------------------------------------------------------|--------------------------|-----------------------------|
| dipilih daripada senarai cadangan akan ditambah di kumpulan data.                      |                                            |                                                                     |                          |                             |
|                                                                                        |                                            |                                                                     |                          |                             |
|                                                                                        |                                            | Setelah selesai memanipulasi data Kanvas Model Perniagaan, pengguna |                          |                             |
| menekan butang 'KEMASKINI' untuk mengemaskini data. Pengguna                           |                                            |                                                                     |                          |                             |
| menerima mesej pengesahan seperti pada Rajah 5.7 sebelum data disimp                   |                                            |                                                                     |                          |                             |
| pangkalan data. Kanvas Model Perniagaan perlu mempunyai sekurang- kuran                |                                            |                                                                     |                          |                             |
| 1 input data dari setiap 9 elemen. Sistem akan memaparkan halaman Rajah 5.3            |                                            |                                                                     |                          |                             |
| tidak membenarkan pengguna untuk memanipulasi Kanvas Model Perniagaan                  |                                            |                                                                     |                          |                             |
| yang telah di manipulasi akan dipaparkan di halaman Bisnes Profil.                     |                                            |                                                                     |                          |                             |
|                                                                                        |                                            |                                                                     |                          |                             |
| <b>KANVAS MODEL PERNIAGAAN</b>                                                         |                                            |                                                                     |                          |                             |
|                                                                                        |                                            | Value                                                               | Customer                 | Customer                    |
| <b>Key Partners</b><br><b>SILA PILIH</b>                                               | <b>MKey Activites</b><br><b>SILA PILIH</b> | Proposition                                                         | Relationship             | Segments                    |
|                                                                                        |                                            | <b>SILA PILIH</b>                                                   | <b>SILA PILIH</b>        | <b>SILA PILIH</b>           |
| <b>Rakan Kongsi</b><br>Pemasaran:                                                      | Pembuata<br>n kek                          | Kek                                                                 | Menerima                 | Pemilik                     |
| <b>Influencer</b>                                                                      | brownies<br>dengan                         | brownies<br>yang                                                    | pesanan<br>khas dan      | $\mathsf{caf}$<br>yang      |
| Dropshipper                                                                            | nrnene                                     | dapat<br>h<br>diougikan                                             | permintaa                | mencari<br>nroduk           |
|                                                                                        | Key                                        | Kek<br>brownies<br>dalam                                            | Memberi<br>kemudah<br>an | Individu<br>yang<br>mencari |
| Syarikat                                                                               | <b>Resources</b><br><b>SILA PILIH</b>      | berbagai<br>h<br>wariaco                                            | tempahan<br>$_{\rm dcm}$ | pencuci<br>h<br>mulut       |
| penghantara<br>n makanan                                                               |                                            |                                                                     | $^{+}$                   |                             |
| h<br>Ê                                                                                 | Bahan                                      |                                                                     |                          |                             |
|                                                                                        | mentah<br>pembuatan<br>kek brownies        |                                                                     | Channels                 |                             |
| h                                                                                      | h<br>Ketuhar dan                           |                                                                     | <b>SILA PILII</b>        |                             |
| $^{+}$                                                                                 | peralatan<br>dapur                         |                                                                     | Ê                        |                             |
|                                                                                        | h                                          |                                                                     | Media<br>Sosial          |                             |

Rajah 5.5 Antaramuka Pengguna Ruangan *Input* Dikeluarkan

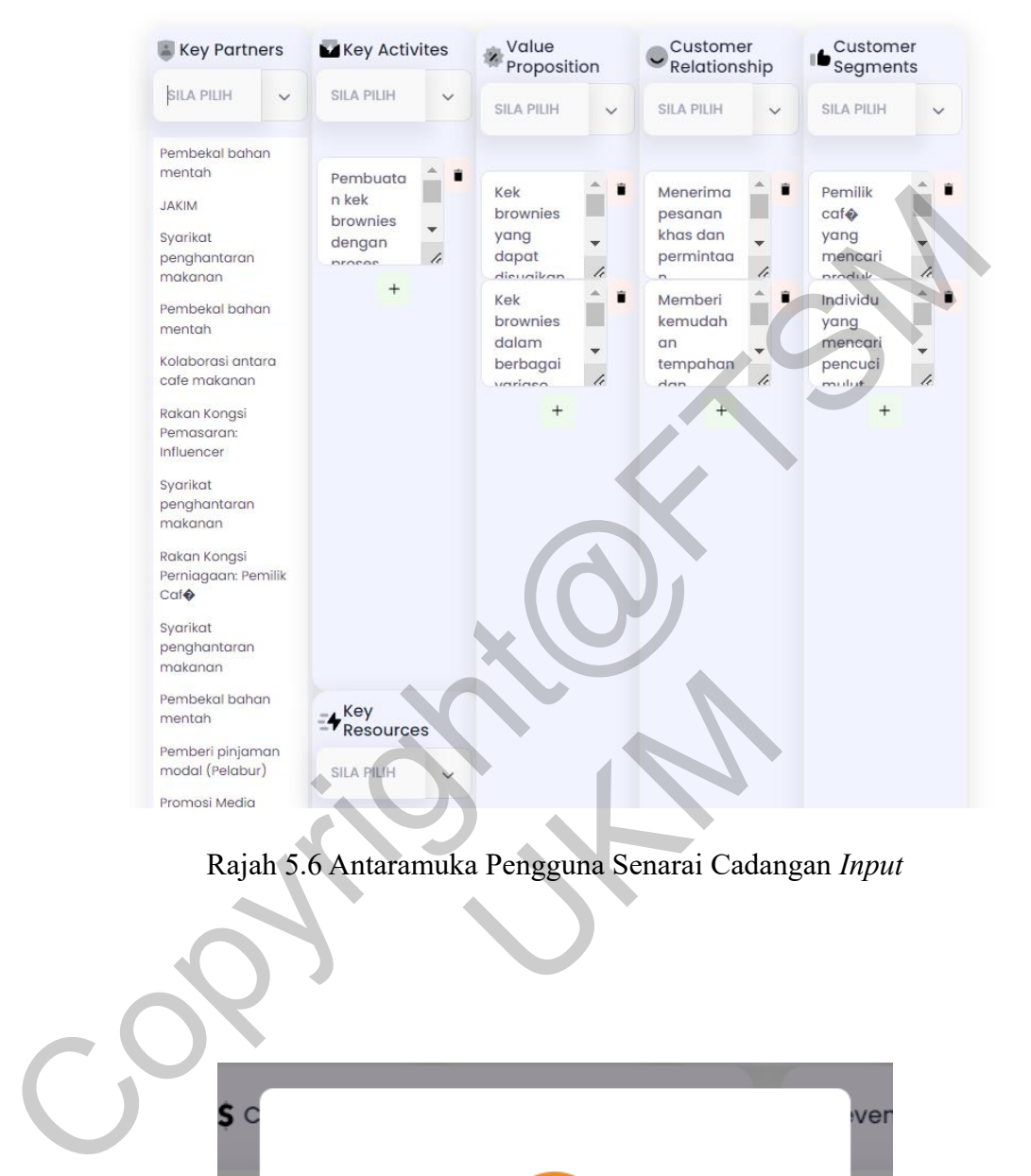

# Rajah 5.6 Antaramuka Pengguna Senarai Cadangan *Input*

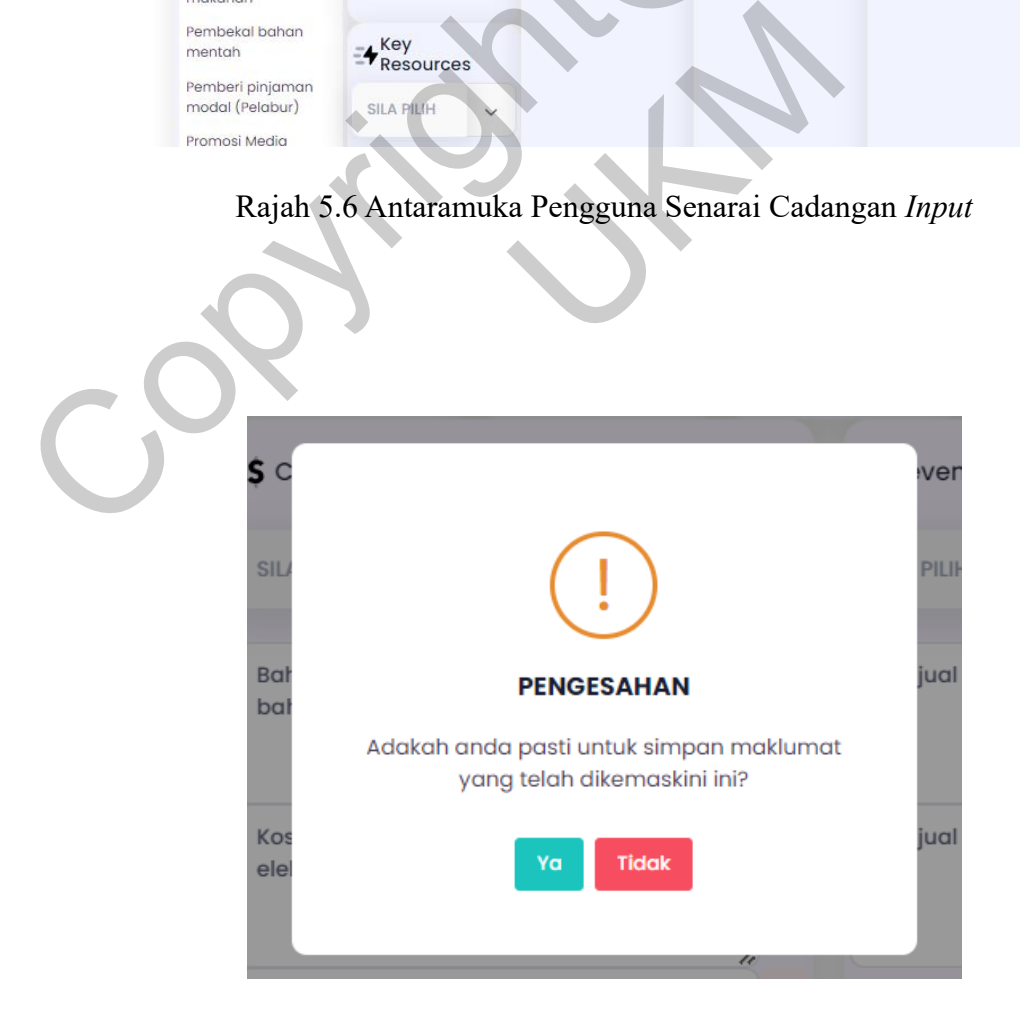

#### **KANVAS MODEL PERNIAGAAN**

#### Rajah 5.7 Antaramuka Pengesahan

Mesej pengesahan hapus perniagaan akan dikeluarkan apabila pengguna klik pada ikon 'tong sampah' dari Rajah 5.3. Pengesahan akan berjaya apabila pengguna memasukkan kata laluan profil ke ruangan *input.* Data perniagaan akan dihapuskan dari pangkalan data dan senarai profil bisnes sekiranya pengguna memasukkan kata laluan yang tepat.

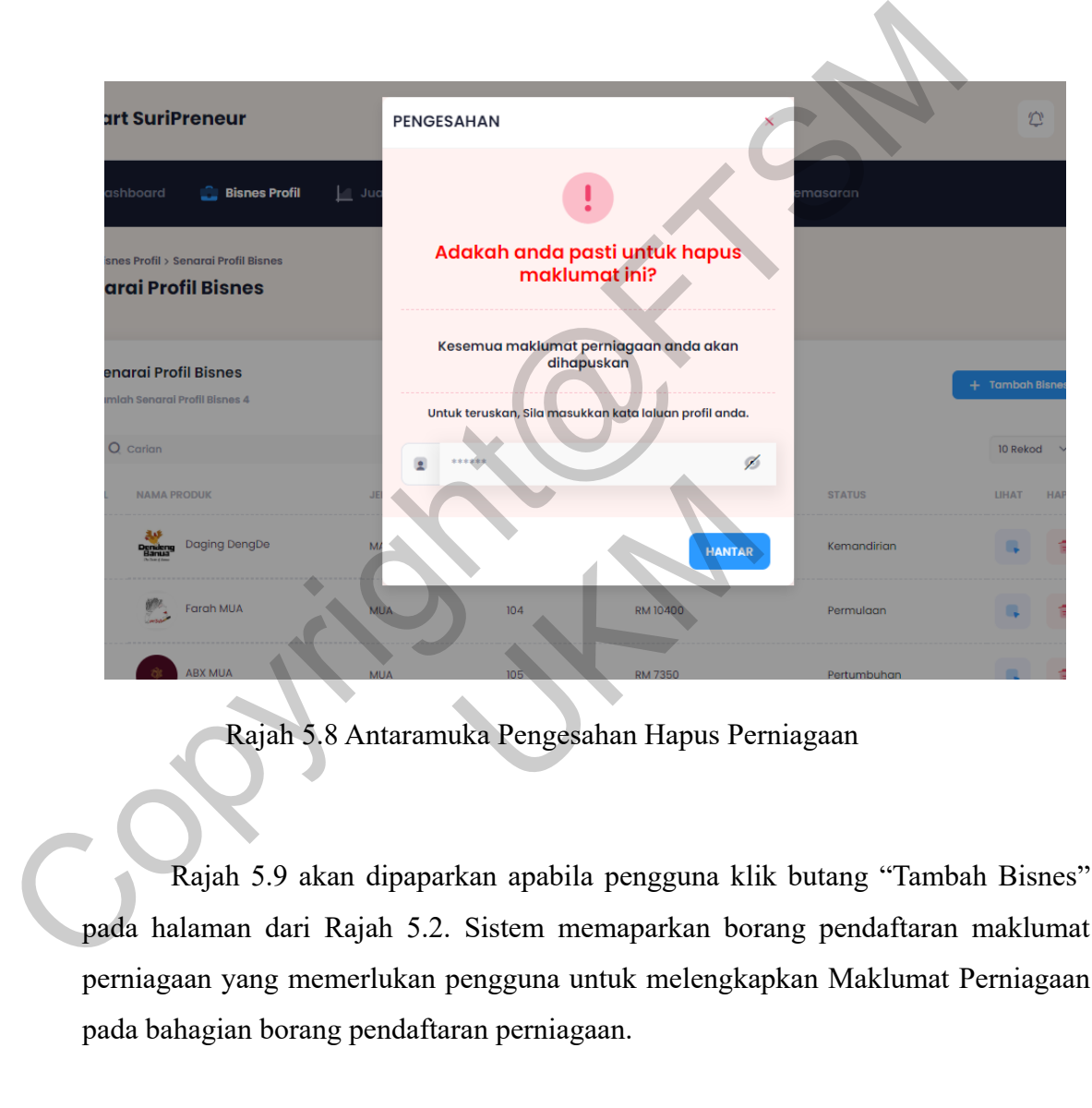

Rajah 5.8 Antaramuka Pengesahan Hapus Perniagaan

Rajah 5.9 akan dipaparkan apabila pengguna klik butang "Tambah Bisnes" pada halaman dari Rajah 5.2. Sistem memaparkan borang pendaftaran maklumat perniagaan yang memerlukan pengguna untuk melengkapkan Maklumat Perniagaan pada bahagian borang pendaftaran perniagaan.

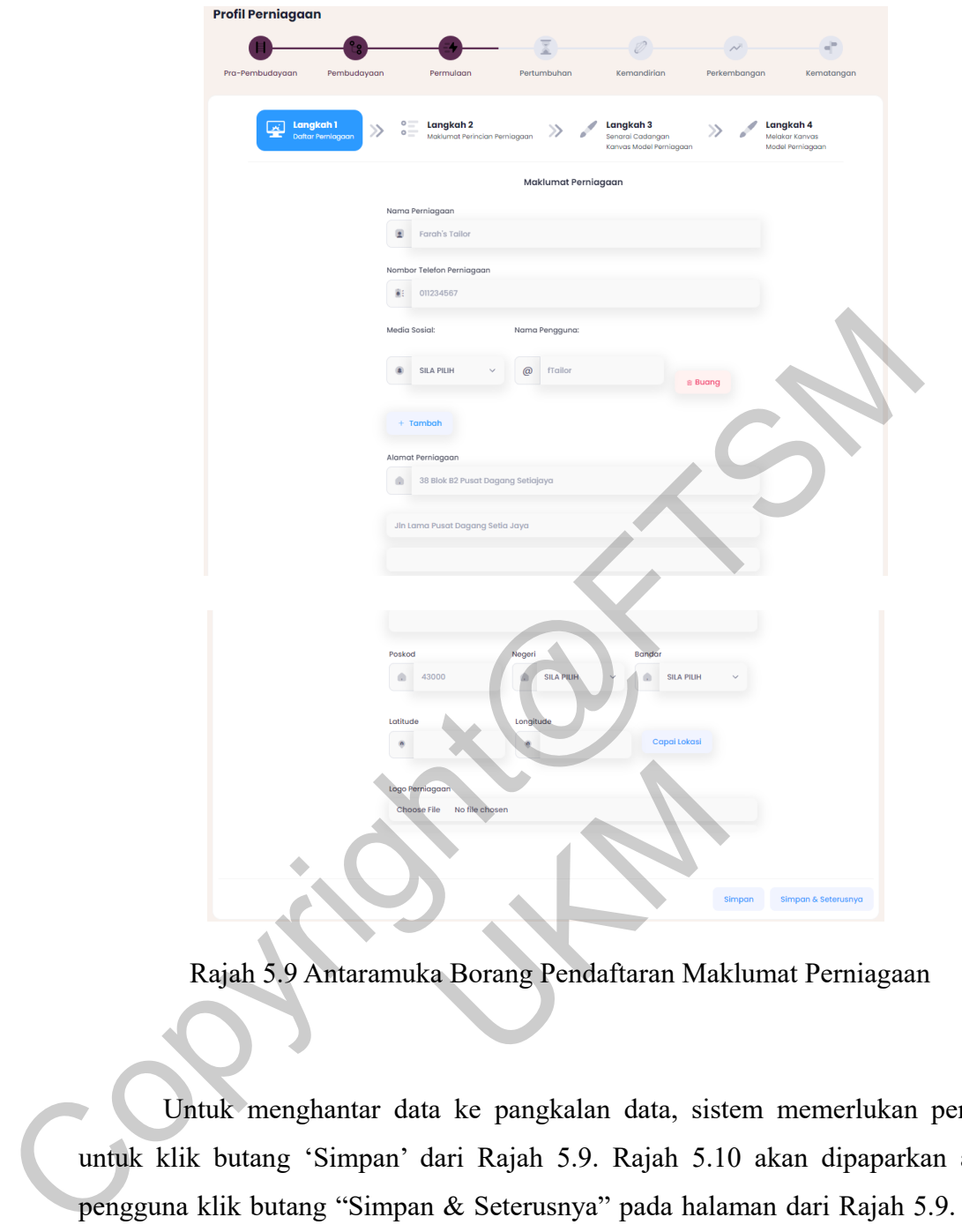

Rajah 5.9 Antaramuka Borang Pendaftaran Maklumat Perniagaan

Untuk menghantar data ke pangkalan data, sistem memerlukan pengguna untuk klik butang 'Simpan' dari Rajah 5.9. Rajah 5.10 akan dipaparkan apabila pengguna klik butang "Simpan & Seterusnya" pada halaman dari Rajah 5.9. Sistem memaparkan borang pendaftaran maklumat perincian perniagaan yang memerlukan pengguna untuk melengkapkan Maklumat Perincian Perniagaan pada bahagian borang pendaftaran perincian perniagaan. Rajah 5.9 Antaramuka Borang Pendaftaran Mak<br>Kuk menghantar data ke pangkalan data, sist<br>butang 'Simpan' dari Rajah 5.9. Rajah 5.1<br>klik butang "Simpan & Seterusnya" pada hala<br>an borang pendaftaran maklumat perincian pe<br>ntuk

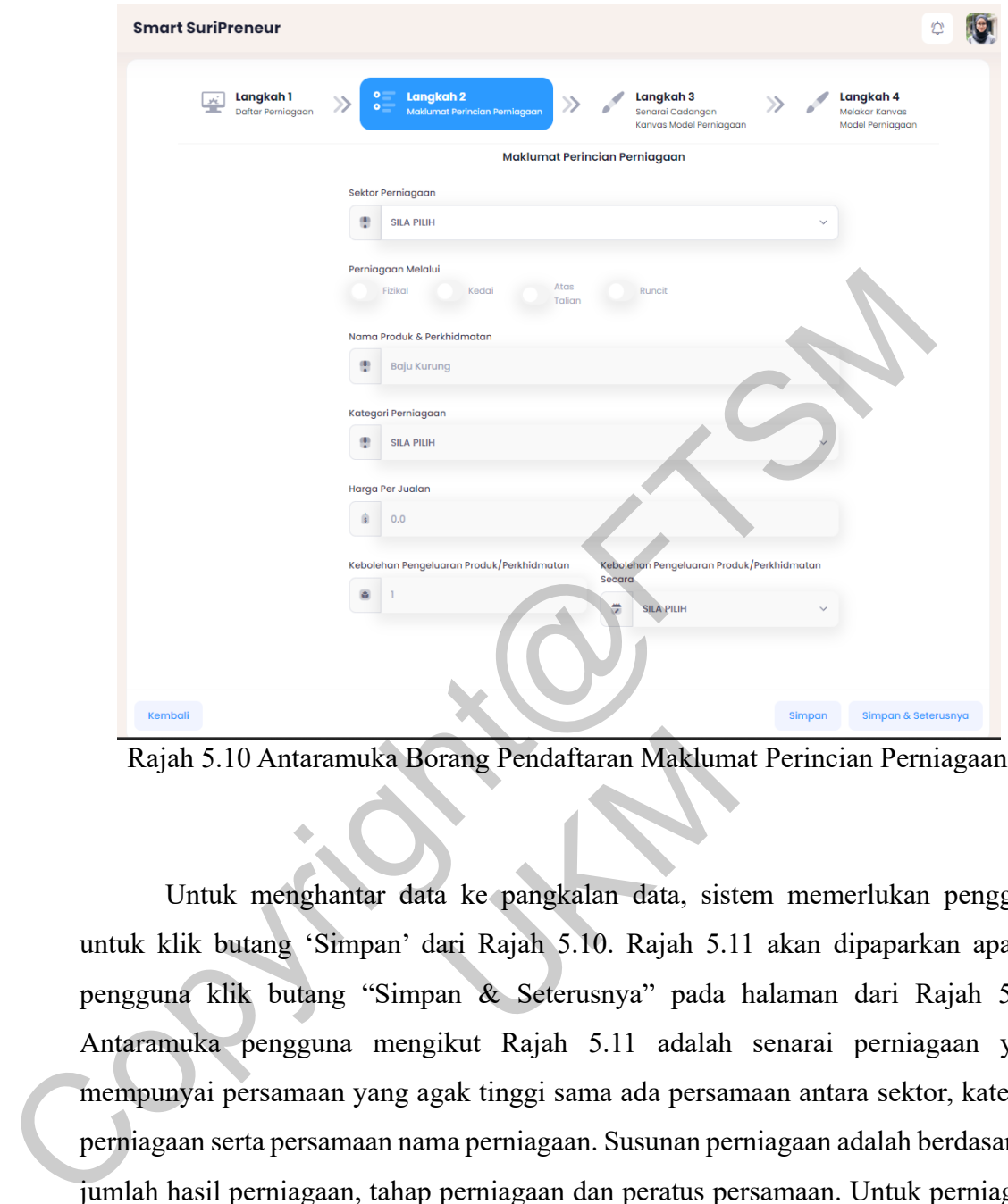

Rajah 5.10 Antaramuka Borang Pendaftaran Maklumat Perincian Perniagaan

Untuk menghantar data ke pangkalan data, sistem memerlukan pengguna untuk klik butang 'Simpan' dari Rajah 5.10. Rajah 5.11 akan dipaparkan apabila pengguna klik butang "Simpan & Seterusnya" pada halaman dari Rajah 5.10. Antaramuka pengguna mengikut Rajah 5.11 adalah senarai perniagaan yang mempunyai persamaan yang agak tinggi sama ada persamaan antara sektor, kategori perniagaan serta persamaan nama perniagaan. Susunan perniagaan adalah berdasarkan jumlah hasil perniagaan, tahap perniagaan dan peratus persamaan. Untuk perniagaan yang tidak mempunya kategori yang sama antara data yang disimpan, senarai cadangan akan mencadangkan perniagaan mengikut sektor perniagaan yang sama. 5.10 Antaramuka Borang Pendaftaran Maklum<br>tuk menghantar data ke pangkalan data, sist<br>butang "Simpan" dari Rajah 5.10. Rajah 5.1<br>klik butang "Simpan & Seterusnya" pada<br>ta pengguna mengikut Rajah 5.11 adalah<br>i persamaan yan

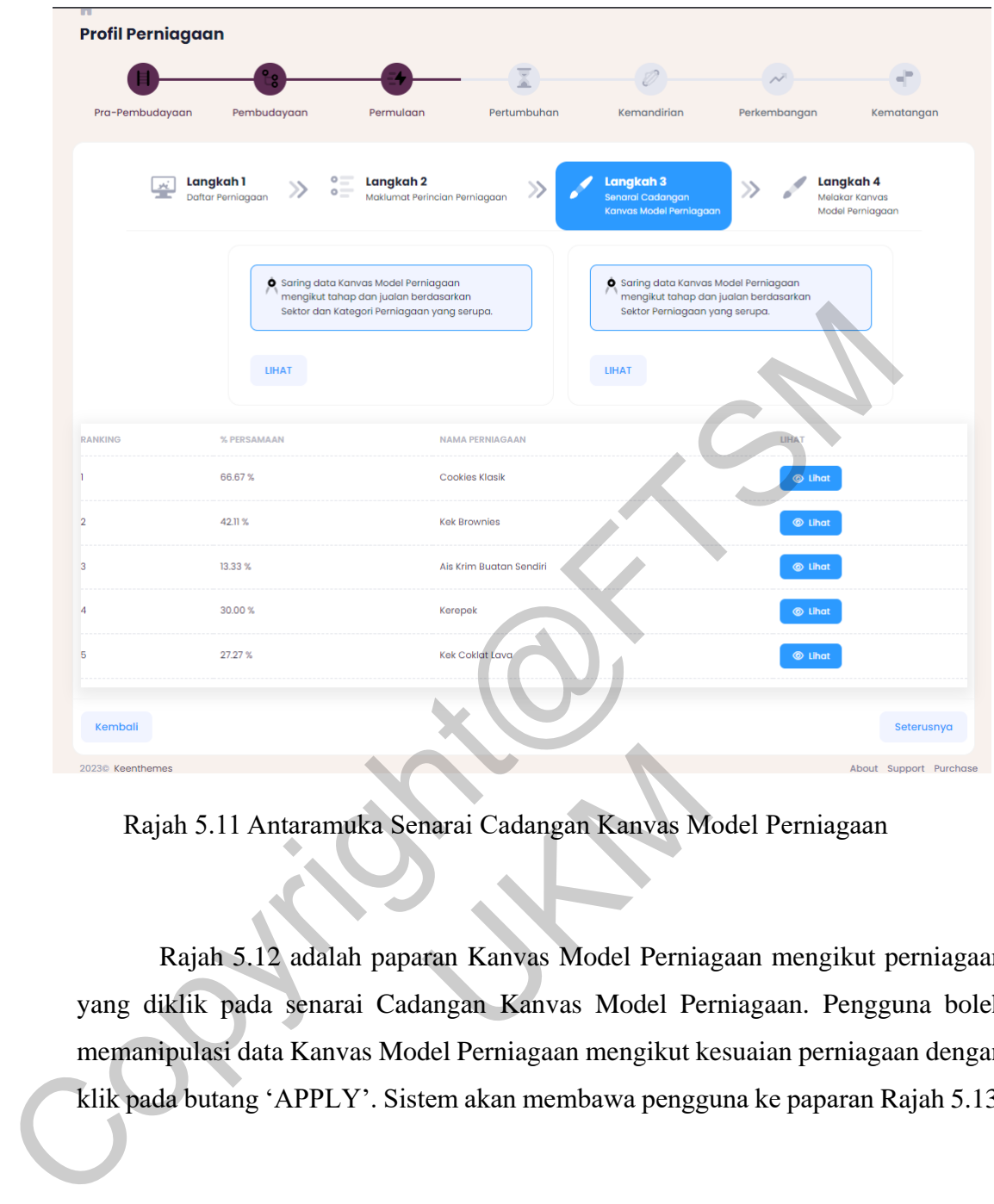

Rajah 5.11 Antaramuka Senarai Cadangan Kanvas Model Perniagaan

Rajah 5.12 adalah paparan Kanvas Model Perniagaan mengikut perniagaan yang diklik pada senarai Cadangan Kanvas Model Perniagaan. Pengguna boleh memanipulasi data Kanvas Model Perniagaan mengikut kesuaian perniagaan dengan klik pada butang 'APPLY'. Sistem akan membawa pengguna ke paparan Rajah 5.13. 5.11 Antaramuka Senarai Cadangan Kanvas M<br>ah 5.12 adalah paparan Kanvas Model Pernia<br>k pada senarai Cadangan Kanvas Model Pernia<br>lasi data Kanvas Model Perniagaan mengikut k<br>utang 'APPLY'. Sistem akan membawa pengg

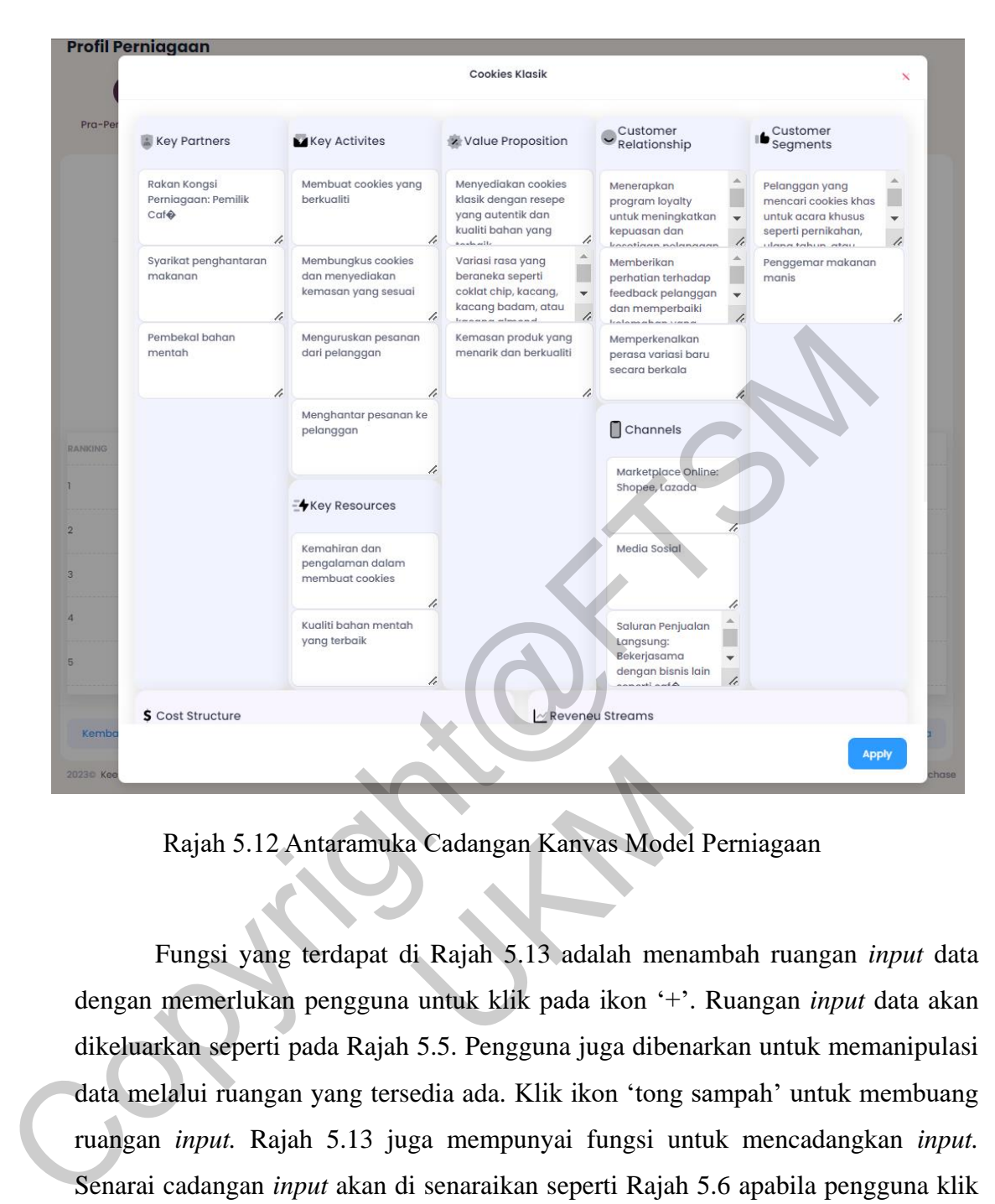

Rajah 5.12 Antaramuka Cadangan Kanvas Model Perniagaan

Fungsi yang terdapat di Rajah 5.13 adalah menambah ruangan *input* data dengan memerlukan pengguna untuk klik pada ikon '+'. Ruangan *input* data akan dikeluarkan seperti pada Rajah 5.5. Pengguna juga dibenarkan untuk memanipulasi data melalui ruangan yang tersedia ada. Klik ikon 'tong sampah' untuk membuang ruangan *input.* Rajah 5.13 juga mempunyai fungsi untuk mencadangkan *input.*  Senarai cadangan *input* akan di senaraikan seperti Rajah 5.6 apabila pengguna klik di ruangan 'SILA PILIH'. Senarai cadangan *input* adalah berdasarkan kategori dan sektor perniagaan. Pilih cadangan *input* yang sesuai dengan jenis perniagaan pengguna. *Input* yang dipilih daripada senarai cadangan akan ditambah di kumpulan data. jah 5.12 Antaramuka Cadangan Kanvas Model<br>
1981 S.12 Antaramuka Cadangan Kanvas Model<br>
1981 yang terdapat di Rajah 5.13 adalah mena<br>
1981 merepati pada Rajah 5.5. Pengguna juga diben<br>
1991 merepati pada Rajah 5.5. Pengguna

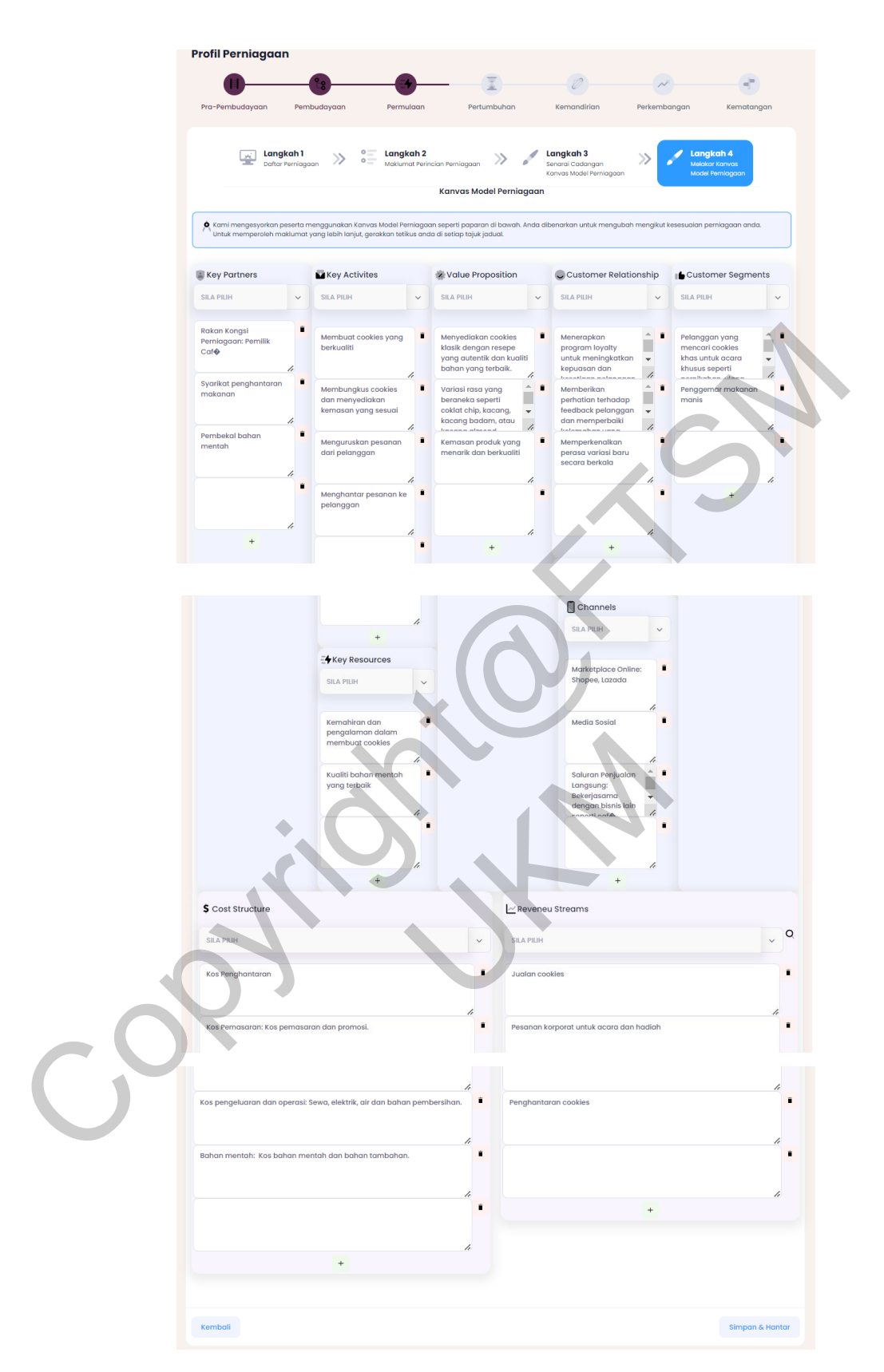

Rajah 5.13 Antaramuka Pengguna Melakar Kanvas Model Perniagaan

Untuk menghantar data Kanvas Model Perniagaan yang telah dilakar ke pangkalan data, pengguna perlu menekan butang 'Simpan & Hantar'. Pengguna akan menerima mesej pengesahan seperti pada Rajah 5.7 sebelum data disimpan ke pangkalan data. Kanvas Model Perniagaan perlu mempunyai **sekurang- kurangnya** 1 *input* data dari setiap 9 elemen. Sistem akan memaparkan halaman Rajah 5.2 setelah pengguna berjaya mendaftar dan melakar kanvas model perniagaan.

#### **6.0 KESIMPULAN**

Kesimpulannya, Sistem Sokongan Keputusan (DSS) yang mencadangkan Kanvas Model Perniagaan (BMC) berdasarkan pendaftaran perniagaan pengguna telah dilaksanakan dengan jayanya. Sistem eBMCPrenuer menunjukkan prestasi yang boleh diterima, cadangan BMC yang tepat berdasarkan teknik persamaan, dan kefungsian yang betul bagi algoritma dan syarat kedudukan. Isu yang dikenal pasti telah dilaporkan, dan cadangan untuk penambahbaikan telah disediakan berdasarkan penemuan ujian. Pembangunan sistem ini telah berjaya memenuhi kriteria yang telah ditetapkan. Kesimpulannya, Sistem Sokongan Keputusan (DSS) yang mencadangkan IModel Perniagaan (BMC) berdasarkan pendaftaran perniagaan pengguna dilaksanakan dengan jayanya. Sistem eBMCPrenuer menunjukkan prestasi yan diterima, cadang

Akhir sekali, pembangunan projek ini terdiri daripada banyak fasa seperti kajian kesusasteraan, keperluan spesifikasi, spesifikasi reka bentuk dan pengujian. Fasa-fasa ini amat penting bagi sumber rujukan pembangunan yang lengkap. ujian. Pembangunan sistem ini telah berjaya m<br>hir sekali, pembangunan projek ini terdiri da<br>usasteraan, keperluan spesifikasi, spesifikasi i<br>ni amat penting bagi sumber rujukan pembang<br>fa Fa'izah. (2021, March 24). Pengert

## **RUJUKAN**

Addina Zulfa Fa'izah. (2021, March 24). Pengertian Inovasi Menurut Para Ahli,

Ketahui Ciri-Ciri Beserta Manfaatnya | merdeka.com. Retrieved December 5, 2022, from merdeka.com website:

[https://www.merdeka.com/trending/pengertian-inovasi-menurut-para-ahli](https://www.merdeka.com/trending/pengertian-inovasi-menurut-para-ahli-ketahui-ciri-ciri-beserta-manfaatnya-kln.html)[ketahui-ciri-ciri-beserta-manfaatnya-kln.html](https://www.merdeka.com/trending/pengertian-inovasi-menurut-para-ahli-ketahui-ciri-ciri-beserta-manfaatnya-kln.html)

- Ahmad, B. (2017, January 15). BMC Customer Segments / Segmen Pelanggan» Gerbang Bisnes. Retrieved December 5, 2022, from Gerbang Bisnes website: <https://gerbangbisnes.com/bmc-customer-segments/>
- Atul Warade. (2020). Three Tier Architecture vs MVC Architecture. Retrieved January 6, 2023, from C-sharpcorner.com website: [https://www.c](https://www.c-sharpcorner.com/blogs/three-tier-architecture-vs-mvc-architecture2)sharpcorner.com/blogs/three-tier-architecture-vs-mvc-architecture2
- Hasan, K. (2019, August 14). Memahami Bisnes Dengan Business Model Canvas. Retrieved December 5, 2022, from Mahersaham website: https://www.mahersaham.com/memahami-bisnes-dengan-business-modelcanvas/ Co[pyrig](https://stackoverflow.com/questions/60558249/laravel-server-hardware-requirement)[ht@](http://www.ukm.my/wadahict/mewujudkan-sistem-aplikasi-kepentingan-keperluan-pengguna-user-requirements/)F[TS](https://www.mahersaham.com/memahami-bisnes-dengan-business-model-canvas/)[M](https://www.c-sharpcorner.com/blogs/three-tier-architecture-vs-mvc-architecture2)
	- Ibrahim, S. (2015, November 19). Mewujudkan Sistem Aplikasi : Kepentingan Keperluan Pengguna (User Requirements). Retrieved January 4, 2023, from Www.ukm.my website: http://www.ukm.my/wadahict/mewujudkan-sistemaplikasi-kepentingan-keperluan-pengguna-user-requirements/
	- Lakmal Premaratne. (2020, March 6). Laravel server hardware requirement. Retrieved January 4, 2023, from Stack Overflow website: https://stackoverflow.com/questions/60558249/laravel-server-hardwarerequirement valley and the Stack over the Stack over the Stack over the Stack over the Stack over the Stack over the Stack over the Stack over the Stack over the Stack over the Stack over the Stack over the Stack over the Stack over t

Nurfarah Syahfiezah Burhanuddin (A182213) Prof. Madya Dr. Zulaiha Ali Othman, Fakulti Teknologi & Sains Maklumat, Universiti Kebangsaan Malaysia